## **Manual on how to get access to vkR and VK API**

In this manual you will find out how to get access to R package "vkR" and VK API (you need API key in order to use "vkR"):

1. Open R Studio, press "Install" in directory "Packages" and enter "vkR" in empty line

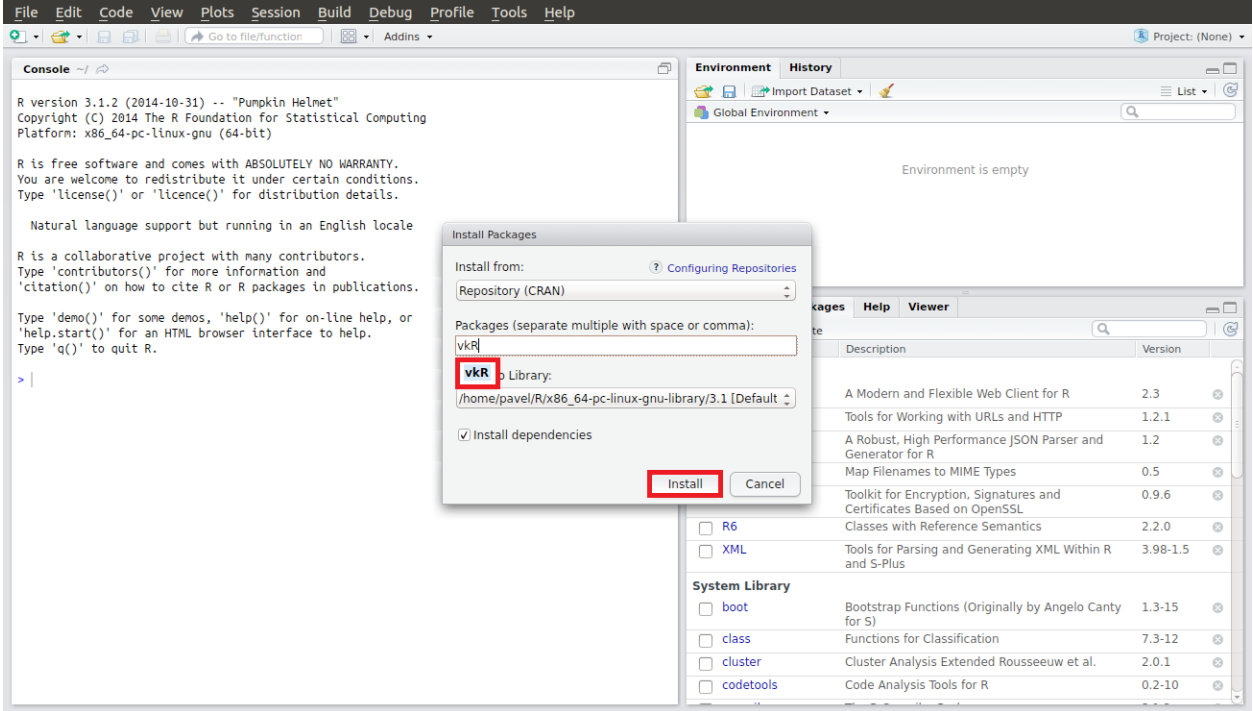

### 2. In case of successful installation, you will see this text in console

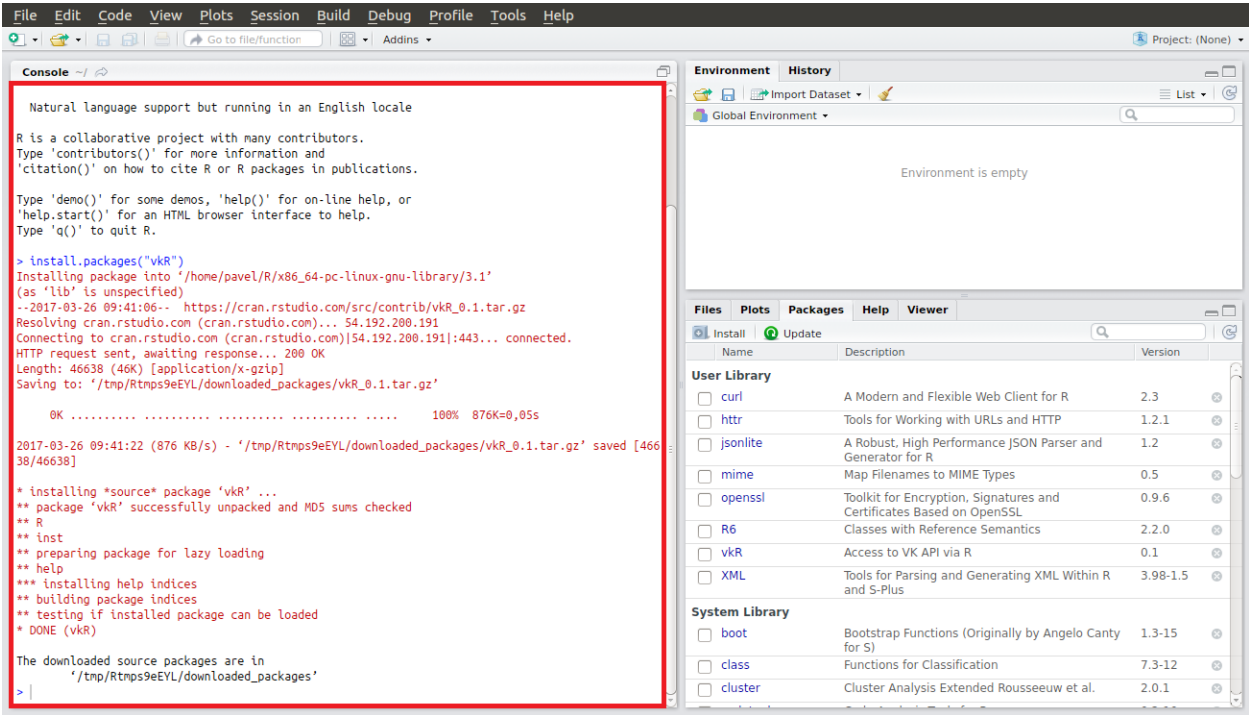

3. Now you need to get VK API key. You have to create new Standalone-app in VK to get ID at first [\(https://vk.com/apps?act=manage\)](https://vk.com/apps?act=manage)

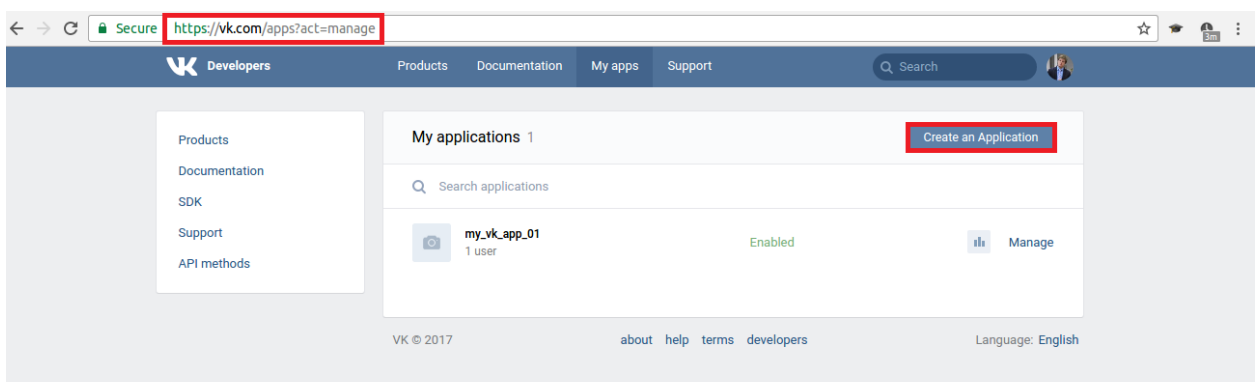

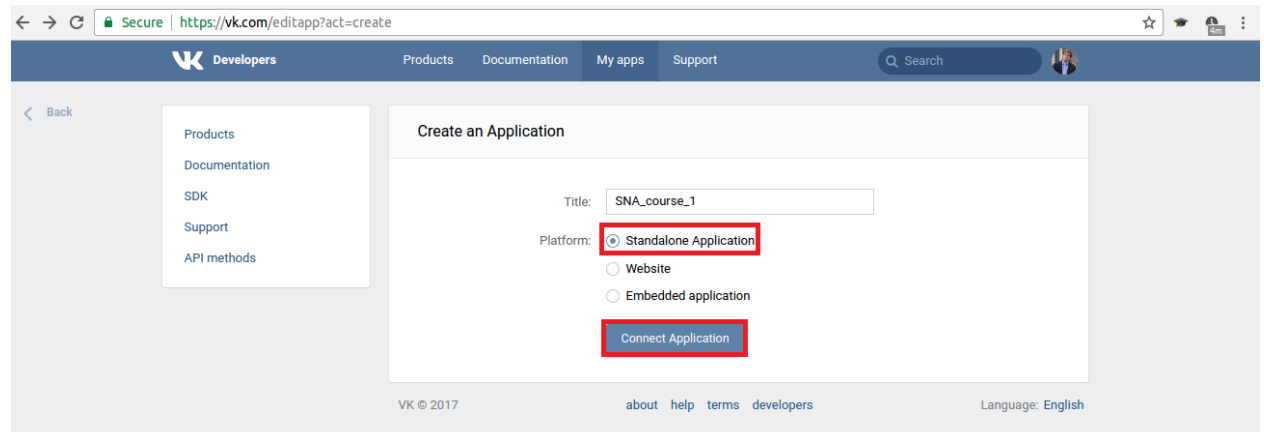

# 4. Switch on Open API

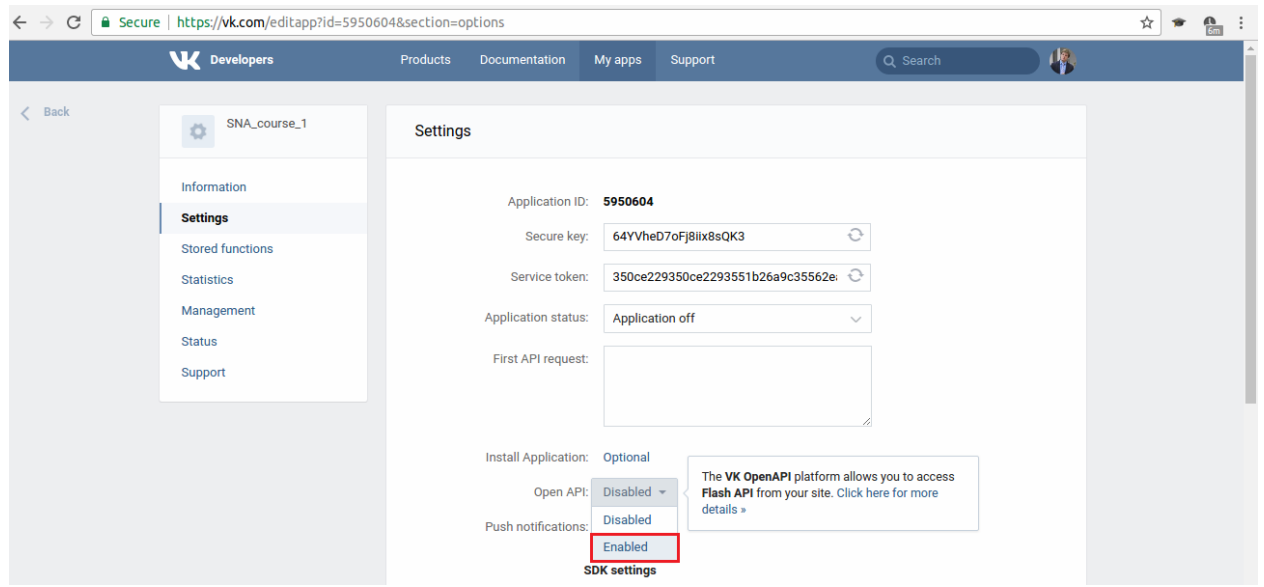

5. Choose any web-site you want (I've chosen yandex.ru, basic domen .ru)

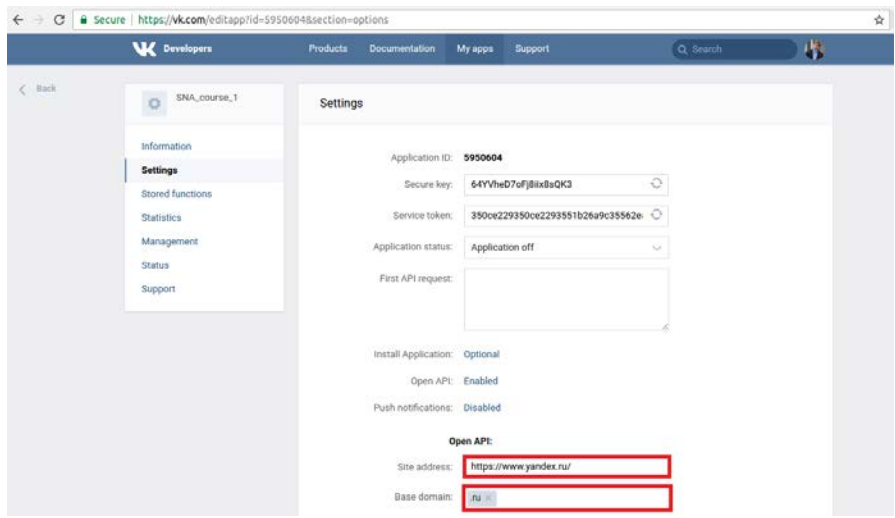

6. Switch on your app and make it public

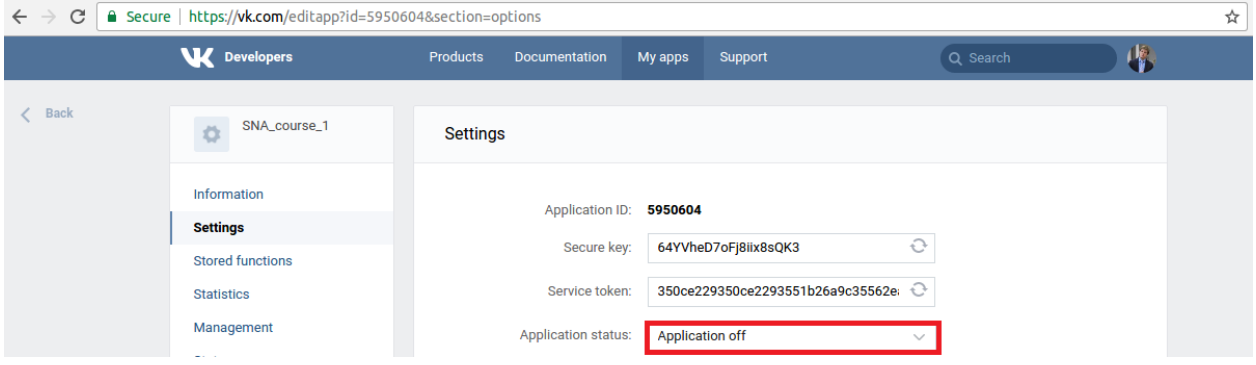

### 7. Copy your app's ID to clipboard

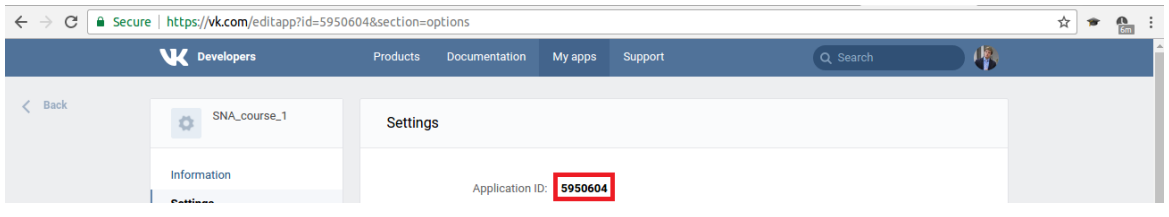

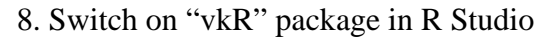

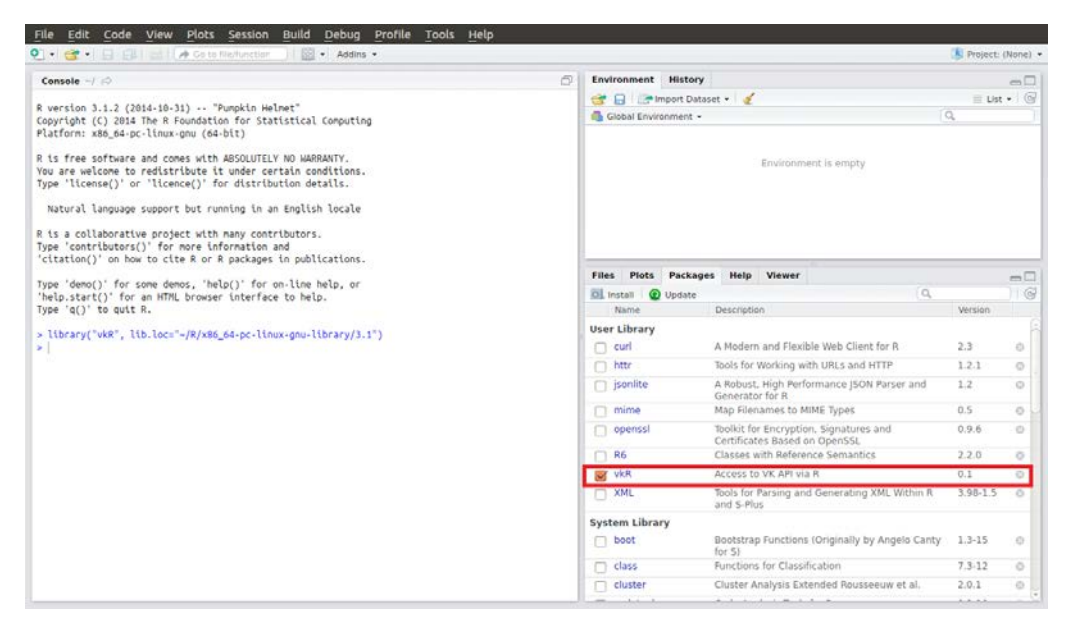

9. Enter vkOAuth(CLIENT\_ID, 'SCOPE') in console. Here CLIENT\_ID is your app's ID and 'SCOPE' is the list of comma separated access rights (I've chosen 'friends' – full list of permissions you can find with [https://vk.com/dev/permissions\)](https://vk.com/dev/permissions)

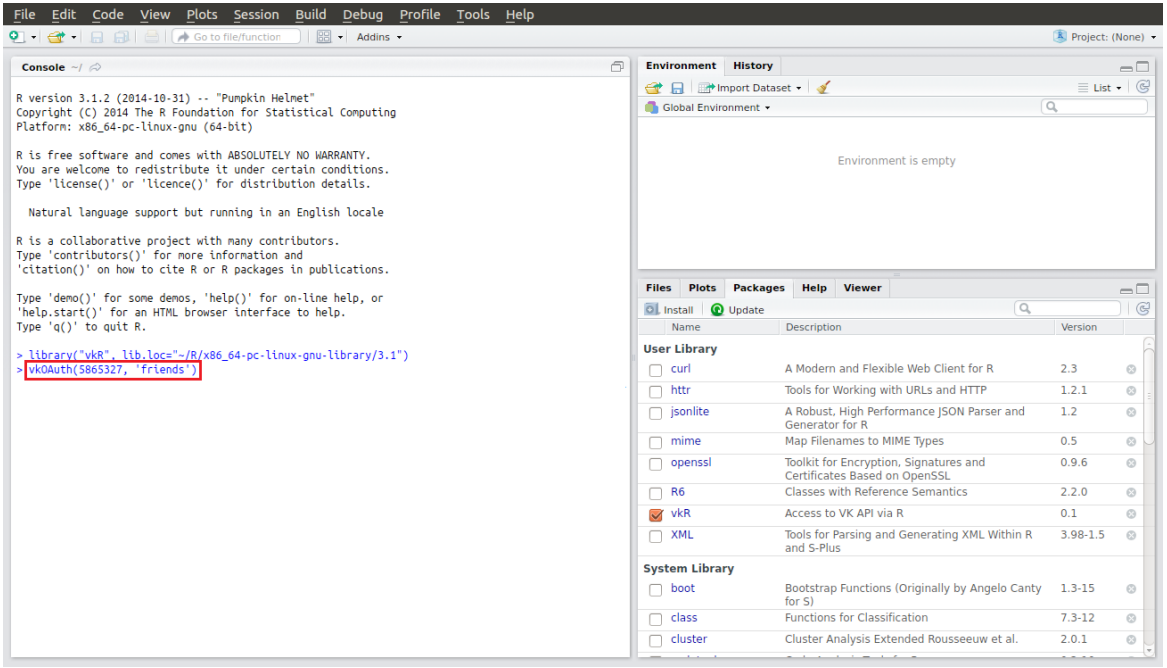

10. If you are authorized with VK in your browser, then a browser window will be opened. In the address bar an access token will be shown

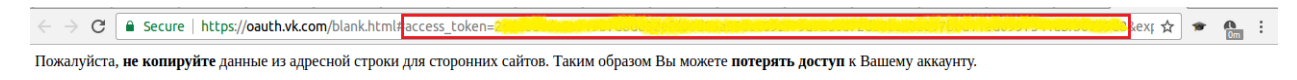

#### 11. Access token must be copied and passed as an argument into the function setAccessToken(access\_token = 'YOUR ACCESS TOKEN')

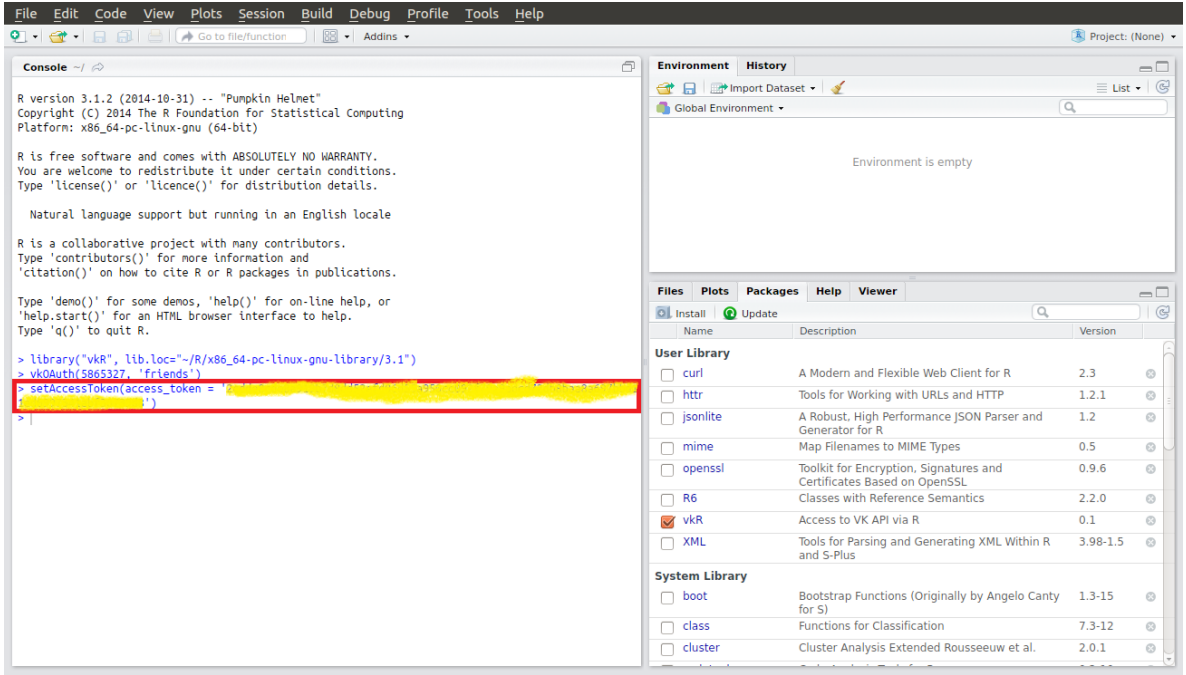

12. Congratulations! Now you can use "vkR" package  $\odot$  For more information and examples of use, please visit<https://github.com/Dementiy/vkR>